## 総合問題「解答と解説」の表示切替について

① 教員用IDでログイン ⇒ メインメニューの【総合問題】をクリック

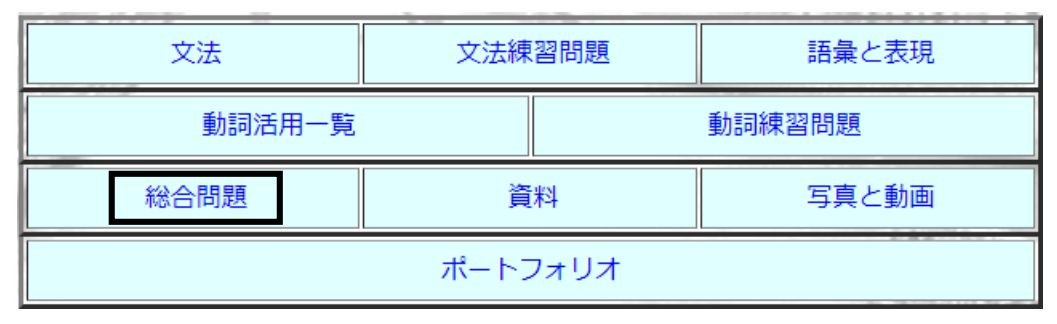

② 表示したい「解答と解説」の〈許可する〉をクリック

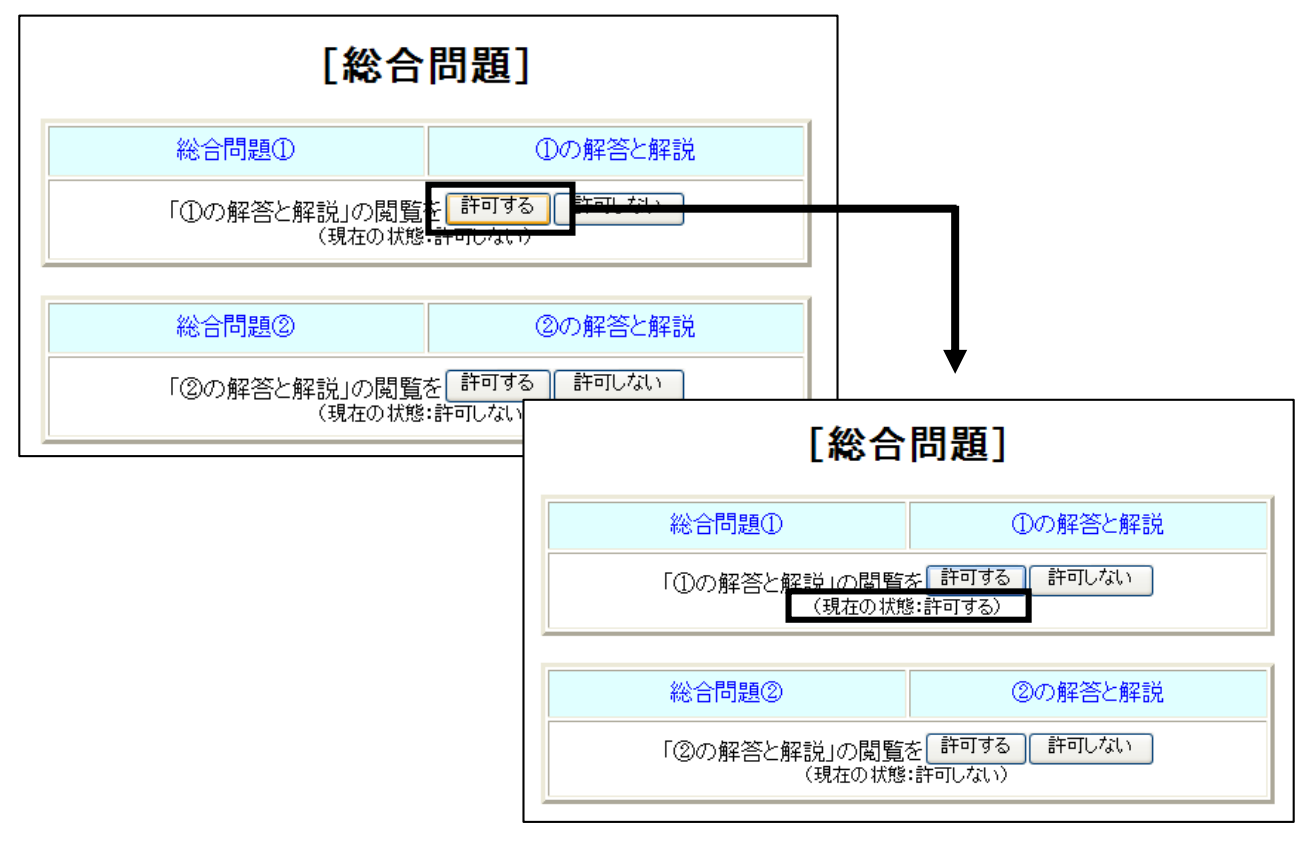

※ 現在の状態が「許可しない」から「許可する」に変わります

※ (許可しない) ボタンをクリックすれば非表示状態に戻せます

○注意事項

・「許可する/許可しない」の対象者は教員が作成したクラスに所属する受講者 ... 全員 .. となっています

・クラス毎や学習者毎の制御はできません